# Vägledning till anmälan av startgrupp som tilläggstjänst i Eventor

### Så här gör du!

När du anmäler dig ska du som vanligt välja klass/bana och kontrollera att ditt SI-nr är korrekt Men du SKALL också välja startgrupp genom funktionen "Beställ tjänster"

#### 1. Klicka på "Beställ tjänster"

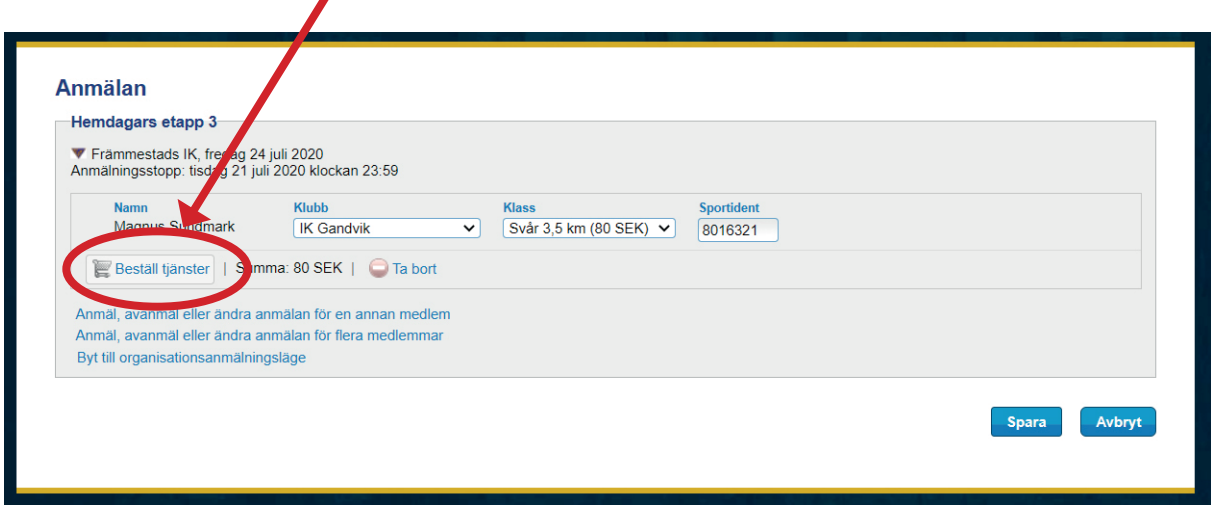

När du klickar på funktionen "Beställ tjänster" öppnas en dropplista med tillgängliga tjänster

1

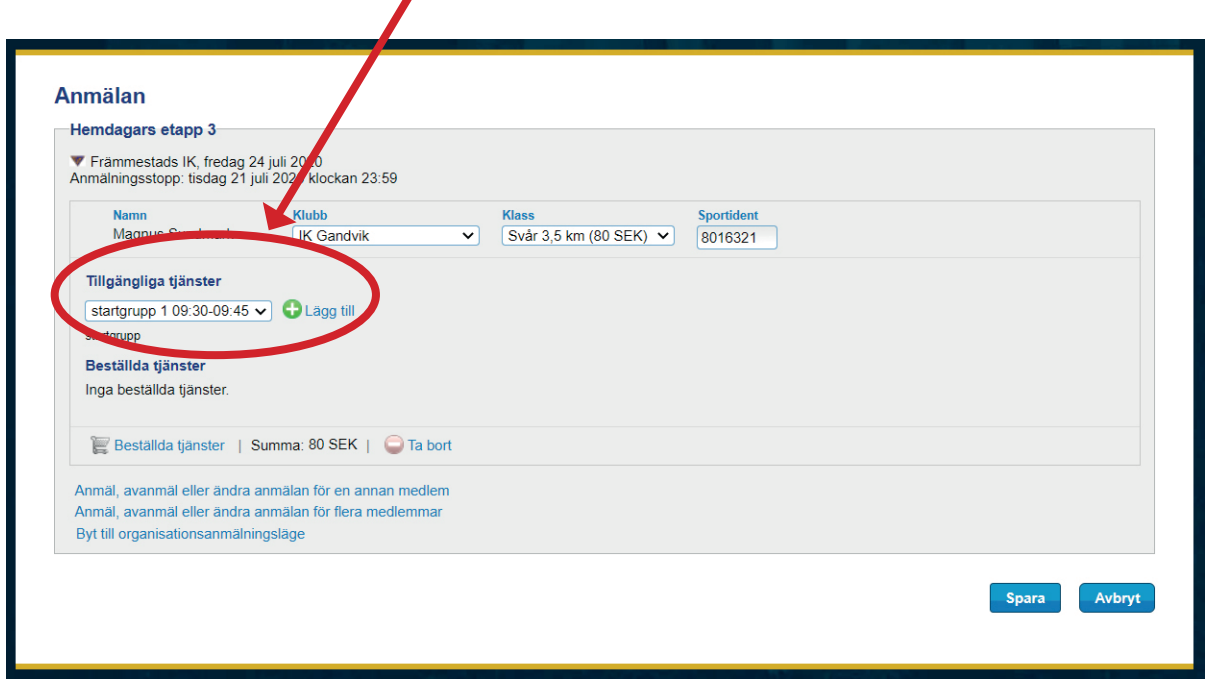

När du klickar på dropplistan visas tillgängliga tjänster, i det här fallet tillgängliga startgrupper

# 2. Klicka på dropplisten och välj startgrupp

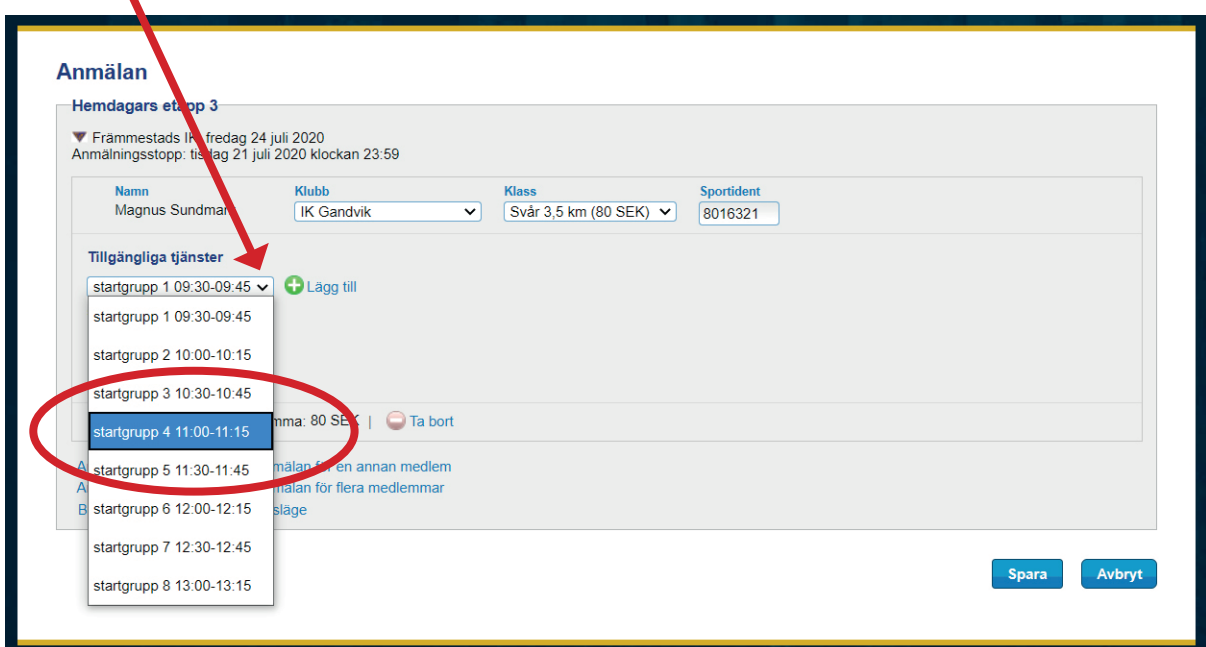

# 3. Bekräfta ditt val genom att klicka på "Lägg till"

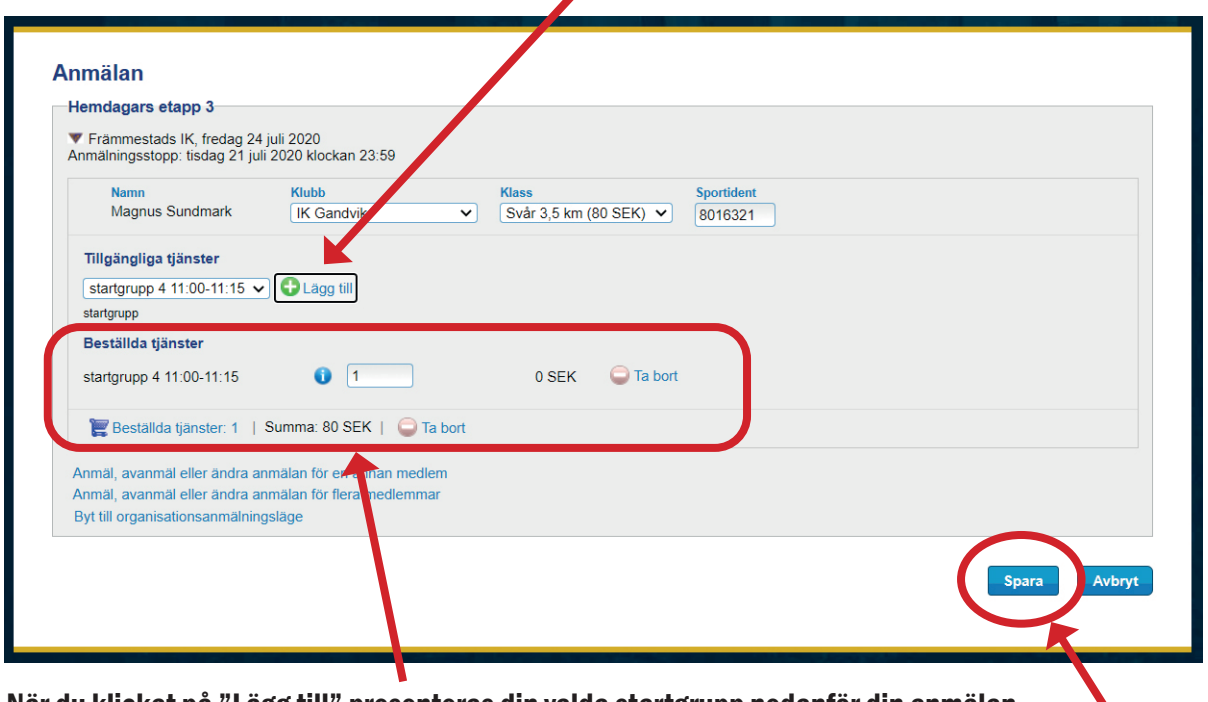

När du klickat på "Lägg till" presenteras din valda startgrupp nedanför din anmälan

### 4. Avsluta din anmälan OCH bokning av startgrupp genom att klicka på "Spara"

När anmälan har sparats visas en summering. Där kan du se att din "tilläggsbeställning" (bokning av startgrupp) finns med. $\mathbf{I}$ 

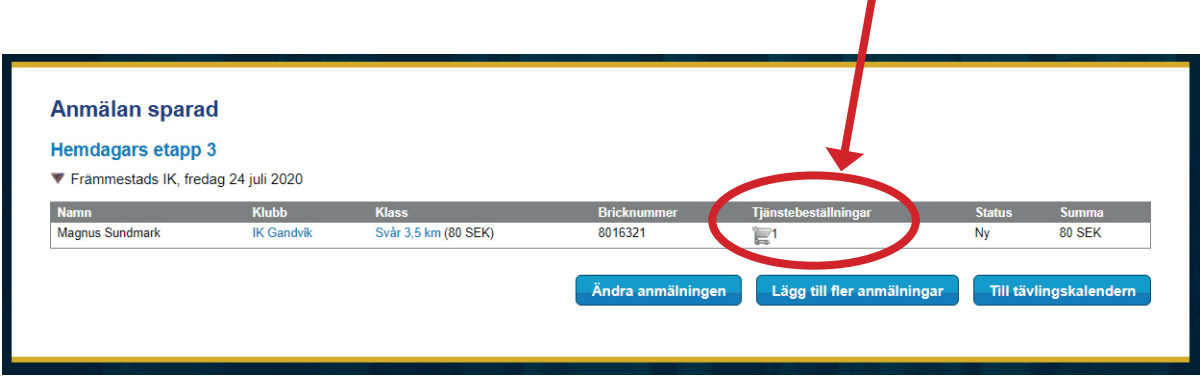